# **Encryption disk**

#### Full disk and hidden OS in EFI

v1.2

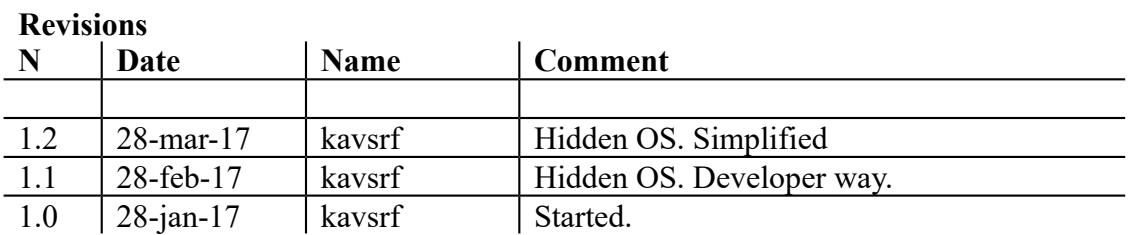

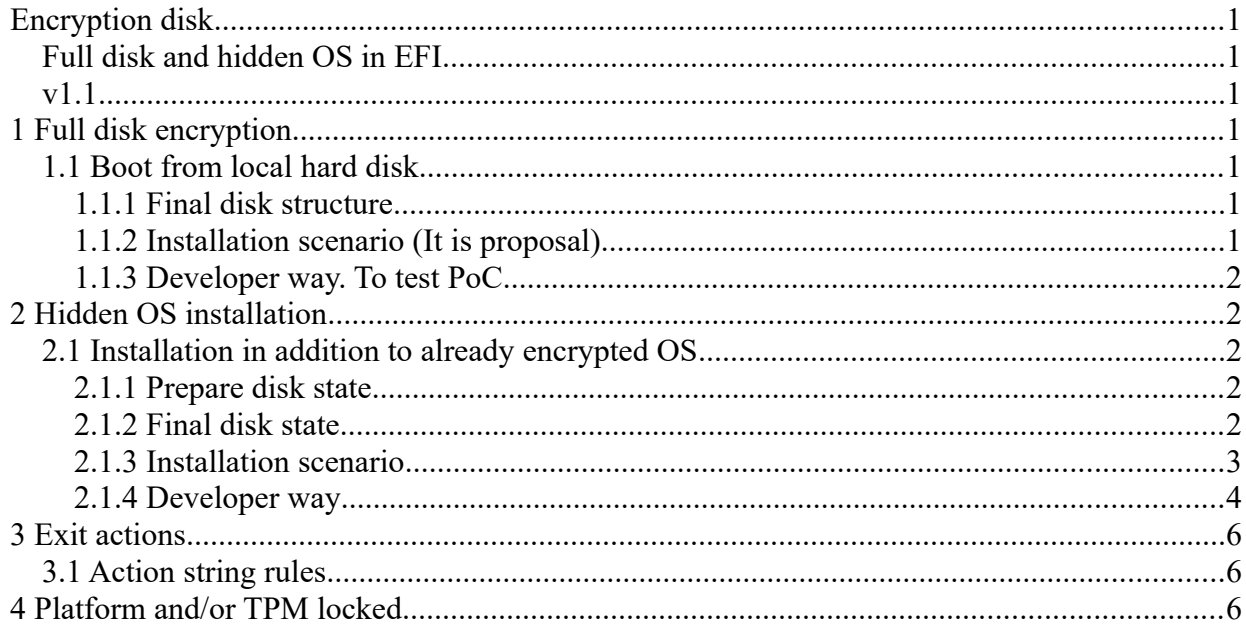

## **1 Full disk encryption**

## *1.1 Boot from local hard disk*

#### **1.1.1 Final disk structure**

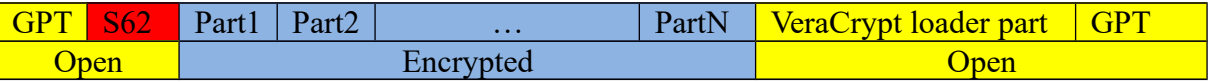

## **1.1.2 Installation scenario (It is proposal).**

Create separate volume for VeraCrypt boot loader only. MS Windows loader and others starts from encrypted volume.

Create and save S62 with master keys. (test phase)

Boot from rescue USB Request authorization Install DCS loader to VeraCrypt part (recovery volume) Modify S62 with entire disk range. (Check encryption range! Disk has to be decrypted! EncryptionLength=0) DcsBoot is installed to VeraCrypt part (in boot menu and binaries copy) DcsBoot will start bootmgfw.efi from ESP instead of VeraCrypt part. (ESP is encrypted) Restart, authorize and encryption of range selected in OS booted

## **1.1.3 Developer way. To test PoC.**

```
After boot from rescue USB use rescue disk with shell.efi.
Copy EFI\VeraCrypt from rescue USB to VeraCrypt part
Install boot menu to execute DcsBoot from VeraCrypt part
Start Shell.efi
1. List drives
> EFI\VeraCrypt\DcsCfg.dcs –dl d
2. List partitions to select correct range
> EFI\VeraCrypt\DcsCfg.dcs –ds <driveN> -pl
Modify sector 62 with range selected
> EFI\VeraCrypt\DcsCfg.dcs –vcp <drive> -rnd 2 -aa
```
## **2 Hidden OS installation**

## *2.1 Installation in addition to already encrypted OS*

### **2.1.1 Prepare disk state**

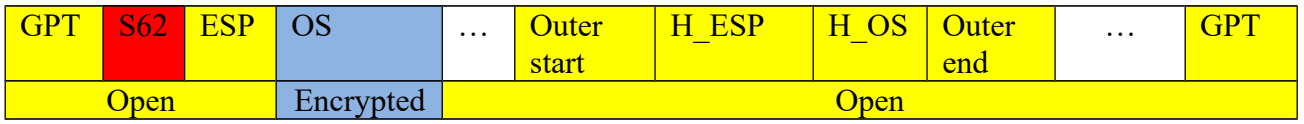

### **2.1.2 Final disk state**

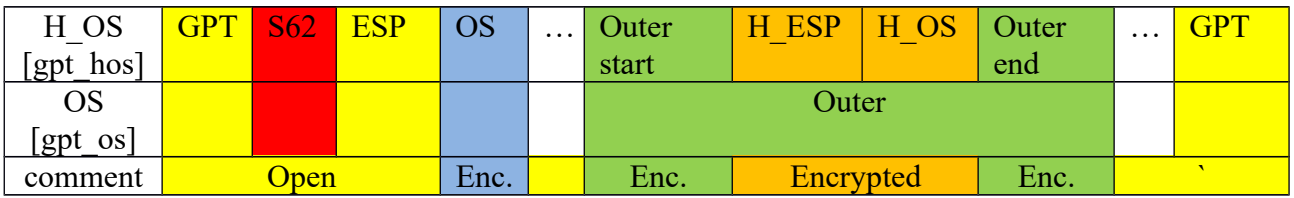

boot GPT for OS and boot GPT for H\_OS

### **2.1.3 Installation scenario**

Boot from rescue USB for OS

1. Protect ESP (optional step)

Convert ESP type to recovery volume to protect installation of ordinary OS (if it is installed)

2. Create partitions for hidden OS

Create 4 sequential partitions

Via diskpart or any other tool

- 1. Outer start partition for fake data (outer volume will be mounted as ordinary volume)
- 2. ESP EFI system partition of hidden OS (for MS boot loader)
- 3. H\_OS partition for hidden OS (for OS)
- 4. Outer end partition for fake data (outer volume will be mounted as hidden volume)
	- 3. Install H\_OS and VeraCrypt in H\_OS
	- 4. Start System encryption
	- 5. Modify encryption range to include outer volumes

Boot from rescue USB with EFI shell

Execute

> EFI\VeraCrypt\DcsCfg.dcs -oshideprep

It wipes Outer volumes, modifies sectors range to be encrypted, create GPT hidden and GPT OS.

- 6. Create authorization USB for OS and H\_OS
- > EFI\VeraCrypt\DcsCfg.dcs –srw <N> –ds <usbN> > EFI\VeraCrypt\DcsCfg.dcs –srm <N> –ds <usbN> > EFI\VeraCrypt\DcsCfg.dcs -pf gpt\_hos –aa -pe > EFI\VeraCrypt\DcsCfg.dcs -pf gpt hos –sra 0 –ds <usbN> (optional add keys of ordinary OS) > EFI\VeraCrypt\DcsCfg.dcs -pf key\_of\_os –sra 1 –ds <usbN> Edit DcsProp config keys SecRegionSearch – is "1" to search USB marked with keys DcsBootForce – is 0 to avoid asking password if the USB marked is not connected.
	- 7. Boot H\_OS and encrypt
	- 8. Boot from rescue USB for H\_OS

Update GPT to hide H\_OS and H\_ESP  $>$  EFI\VeraCrypt\DcsCfg -pf gpt\_os -pe  $\leq$ ESP\_N $>$ -ps > EFI\VeraCrypt\DcsCfg -ds <driveN> -pf gpt\_os -pa

9. Restore ESP from recovery type

#### **2.1.4 Developer way**

Create disk GPT with all OSs (install Linux or others if needed) and partitions: Outer, H\_ESP, H\_OS

Format H\_ESP (FAT32), H\_OS(NTFS)

Boot rescue USB for OS. Shell. Save partition info of OS to "parts os" > EFI\VeraCrypt\DcsCfg –dl d > EFI\VeraCrypt\DcsCfg -ds <driveN> -pf parts os -ps Copy part os part hos prep

Edit ESP to hide (part type wre) > EFI\VeraCrypt\DcsCfg -pf parts\_os\_prep –pl > EFI\VeraCrypt\DcsCfg -pf parts os prep –pe <espN> -ps

Edit H\_ESP (part type efi)  $>$  EFI\VeraCrypt\DcsCfg -pf parts os prep –pe  $\leq h$  espN $>$ -ps Apply new GPT to disk > EFI\VeraCrypt\DcsCfg -ds <driveN> -pf parts os prep -pa

Install Windows on to H\_ESP and H\_OS Start VeraCrypt encryption

Reboot to rescue USB List partitions to select correct range > EFI\VeraCrypt\DcsCfg.dcs –ds <driveN> -pl Modify sector 62 with range of Outer, H\_ESP, H\_OS > EFI\VeraCrypt\DcsCfg.dcs –vcp <drive> -rnd 2 –aa

Boot Windows and encrypt Note: It is possible to check H\_OS encrypted boot after encryption. (start VeraCrypt from ESP(rename bootmgfw.efi before)

Modify sector 62 with range of H\_ESP, H\_OS (exclude Outer) > EFI\VeraCrypt\DcsCfg.dcs –vcp <drive> -rnd 2 –aa

Save partition info of H OS to "parts h os" > EFI\VeraCrypt\DcsCfg –dl d > EFI\VeraCrypt\DcsCfg –ds <driveN> -pf parts h os -ps

Copy part os part os final

Create Outer partition with H\_ESP, H\_OS inside > EFI\VeraCrypt\DcsCfg -pf parts os final –phide <start,end> -pnt <outerN> -ps Note: To hide from disk manager select partition type msr for Outer > EFI\VeraCrypt\DcsCfg -pf parts os final -pe <outerN> -ps

Apply GPT to disk > EFI\VeraCrypt\DcsCfg -pf parts os final –ds <driven> -pa

Create hidden volume header for Outer volume (it is possible from OS also) > EFI\VeraCrypt\DcsCfg –dl > EFI\VeraCrypt\DcsCfg -ps <OuterN> -ach -aa Note: Two sectors with headers. Header sector 0 for full Outer volume, sector 128 for protective

Create key USB Select USB disk > EFI\VeraCrypt\DcsCfg –dl d Wipe security region data. srN – number of headers. Size of the region 128K\*srN. It starts from 61. 61 sector contains mark. The mark is depends of computer and USB serial number. Note/todo: it writes random. It is better to create several fake headers. > EFI\VeraCrypt\DcsCfg -ds <usbN> -srw <srN> > EFI\VeraCrypt\DcsCfg -ds <usbN> -srm <srN>

Prepare security region data for OS Copy parts\_os\_final to sr\_os > EFI\VeraCrypt\DcsCfg -pf sr\_os –pz Encrypt security region > EFI\VeraCrypt\DcsCfg -pf sr\_os –pe –ps –aa

Prepare security region data for H\_OS Copy pf parts\_h\_os to sr\_h\_os Edit module path (bootmgfw) to be executed after authorization success. > EFI\VeraCrypt\DcsCfg -pf sr\_h\_os –pexec –ps Edit password cache (to mount system favorites) > EFI\VeraCrypt\DcsCfg -pf sr\_h\_os –pwdcache –ps Edit rnd parameters (or via DcsProp random key) > EFI\VeraCrypt\DcsCfg -pf sr\_h\_os –rnd <type, init data> –prndsave –ps Encrypt security region > EFI\VeraCrypt\DcsCfg -pf sr\_h\_os –pe –ps -aa

Save security regions to USB  $>$  EFI\VeraCrypt\DcsCfg -pf sr h os –sra 0 –ds  $\langle$ usbN $>$ > EFI\VeraCrypt\DcsCfg -pf sr\_os –sra 1 –ds <usbN> Edit DcsProp config keys SecRegionSearch – is "1" to search USB marked with keys DcsBootForce – is 0 to avoid asking password if the USB marked is not connected.

Note:

Random – random type 2 – RDRAND, 5 – TPM12, 3 – HMAC SHA512, 4 - OpenSSL. DcsDriver – is 0/1 (install DcsBoot as UEFI driver)

# **3 Exit actions**

DcsProp config keys to control authorization process

ActionNotFound – string to execute if USB marked is not found ActionFailed– string to execute if authorization is failed ActionSuccess– string to execute if authorization is OK

## *3.1 Action string rules*

Exit – simple exit (default) Status(code) – select exit status code  $(0 \text{ is OK})$  $File(path)$  – path to file to be executed  $Guid(xxx-x.) - GUID$  of partition with file to be executed Printinfo – print guid, file and status. Message(msg) – message to display for the action Postexec – send loader path to DcsBoot to execute after exit Exec –execute module Halt – CPU halt  $Delay(N) - delay$  boot

E.g. <config key="ActionNotFound"> exit status(1)</config>

# **4 Platform and/or TPM locked**

Select random (via DcsProp Random key or via security region) In loader enter password and press F2 to change Enter new password F7 to lock platform, F8 to lock TPM Confirm new password F7 to lock platform, F8 to lock TPM TO DO: F9 is reserved to lock password with smart card.